Purchasing AiM User Guide Aim User Guide Aim User Guide Aim User Guide Aim User Guide Aim User Guide Aim User Purchase Generator Purchase Orders are used to purchase materials from Contractors (vendors). The Purchase Generator allows you to gather items from multiple Purchase Requests onto one Purchase Order. The Generator will show you what Contractors have unfulfilled items and let you select the one you want to put on the Purchase Order and then generate the Purchase Order for processing. 1. From the menu, under **Purchasing – Purchase Generator** Purchasing  $\bigstar$ Purchase Generator  $\mathbf{\Theta}$ **Purchase Order** <u>ka</u>  $\mathbf{a} +$ Purchase Receive Q + Purchase Card Ξ Q + Spot Purchase 2. Click Purchase Generator hyperlink. AiM Purchase Generator  $\overline{\phantom{a}}$  $\begin{array}{|l|} \hline \text{contains} & \smile \end{array}$  $\begin{array}{c|c} \hline \textbf{r} & \textbf{r} \end{array}$  $\sqrt{2}$  $\overline{\phantom{0}}$  $\overline{\mathsf{a}}$  $\overline{\mathtt{a}}$  $\overline{\phantom{0}}$ 

3. Enter the criteria needed to get the Purchase Requests you need. (Purchase Request statuses must be of the Finalized type. Purchase Requests that are still in an Open state are not ready for purchase.)

 $\overline{\mathtt{a}}$  $\overline{\mathsf{a}}$  $\overline{a}$ 

 $\frac{1}{2}$ 

 $\overline{\mathbf{v}}$ 

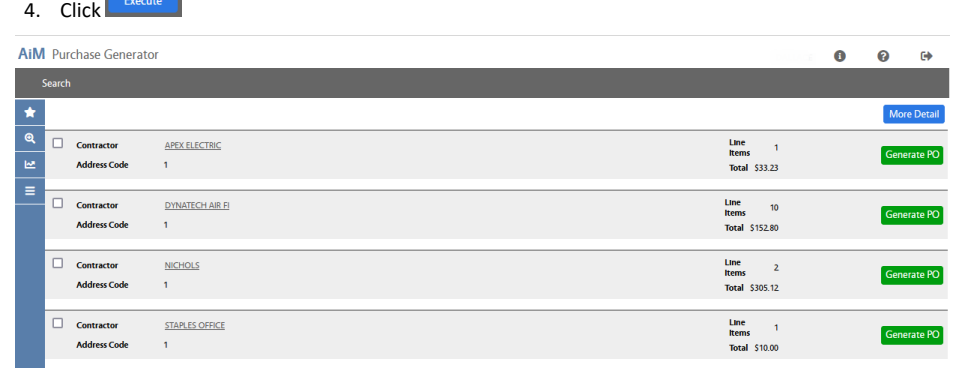

5. You will get a list of Contractors with outstanding items requested from them. On the right side you can see the number of items (not the quanities) and the total cost of the items.

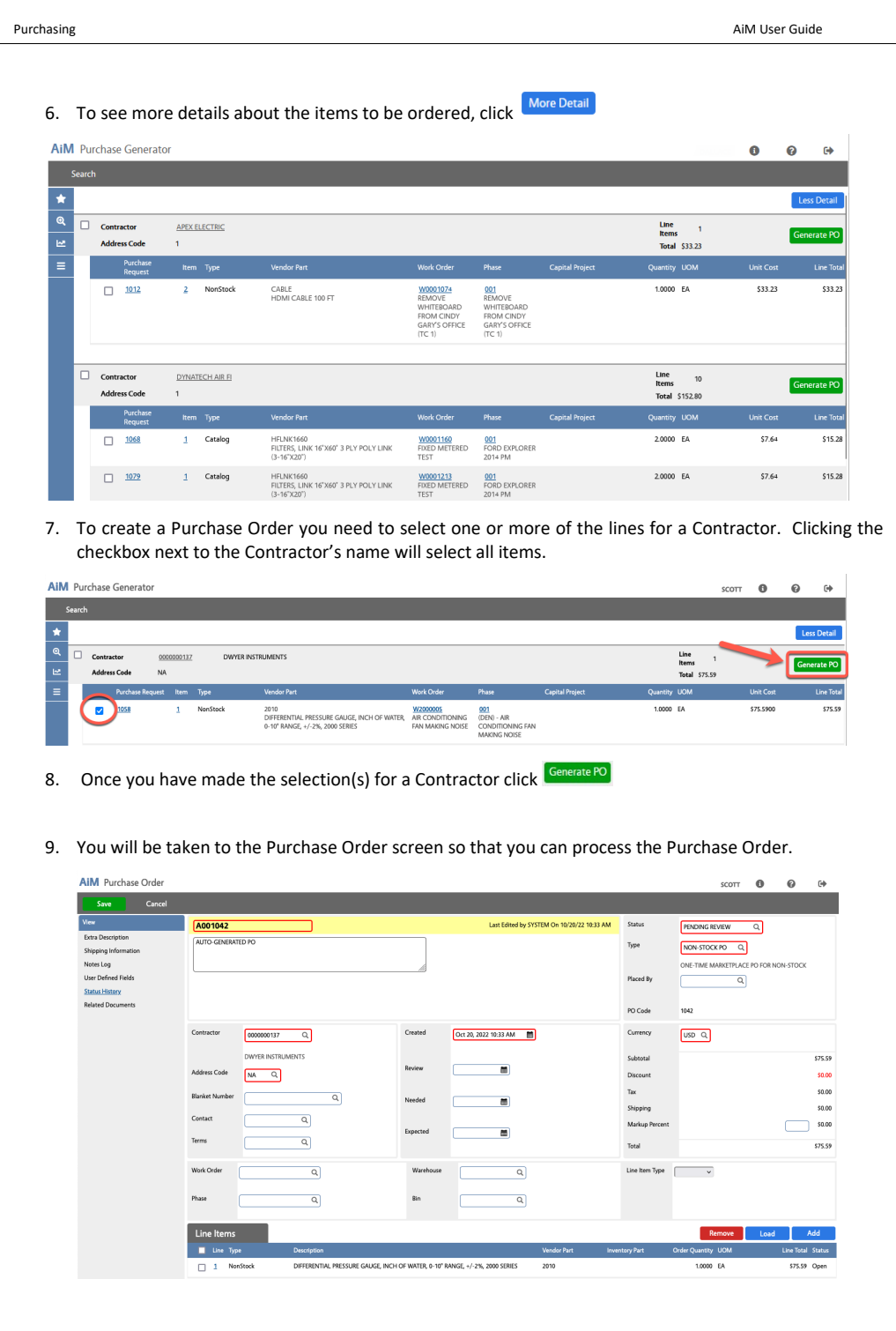

Revised: June 1, 2023 **Proprietary and Confidential | Page 2** 

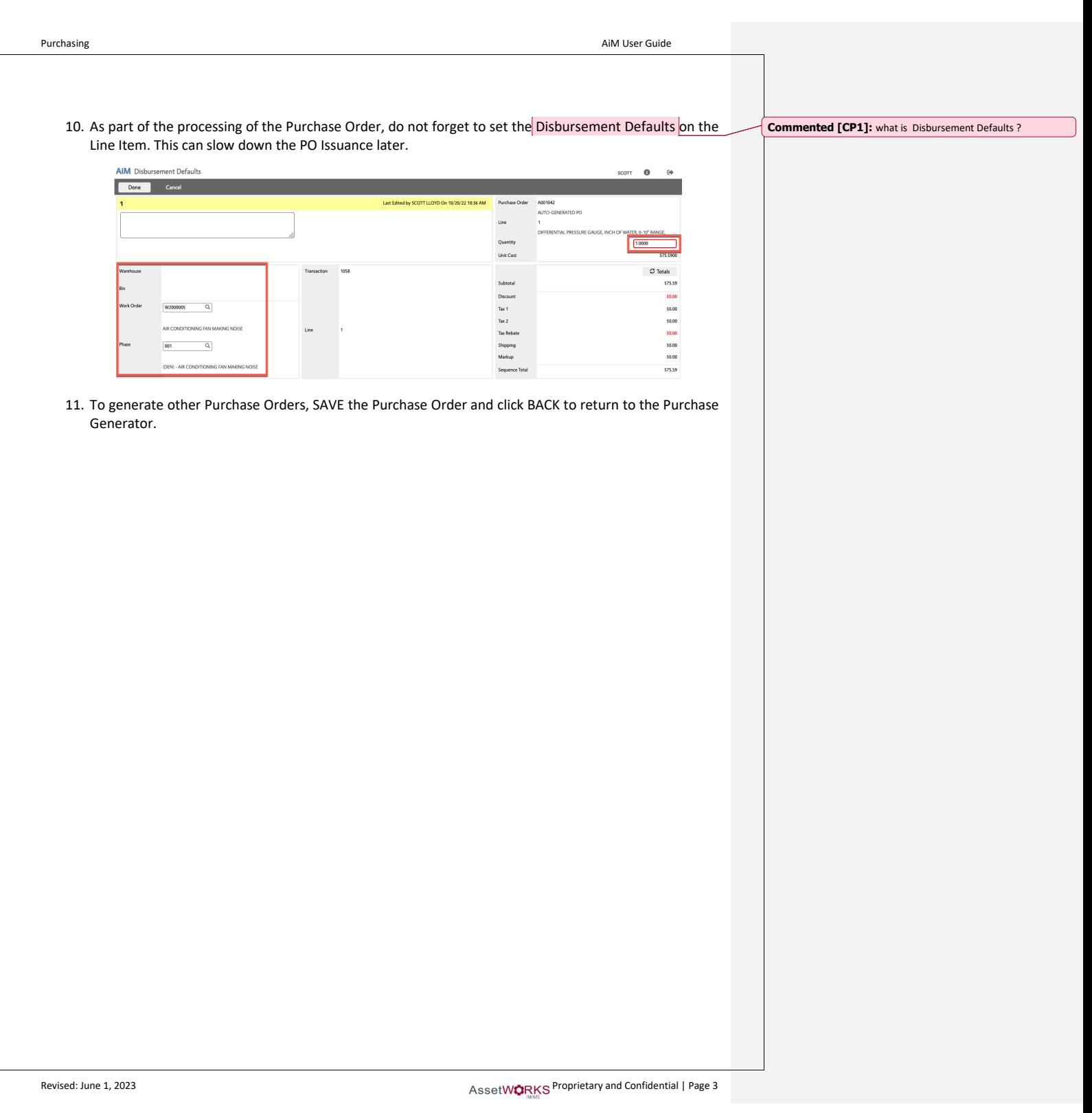